## **Aalborg University Esbjerg**

## Søren Heide Lambertsen

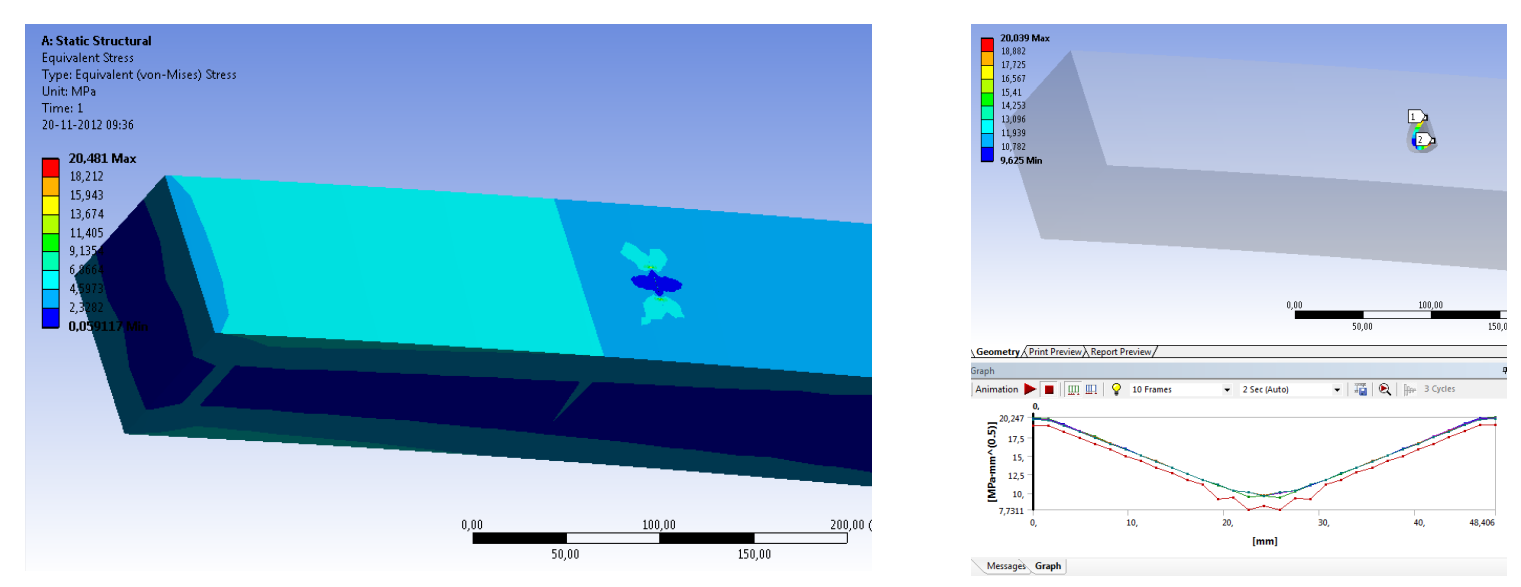

## Calculate the stress intensity factor with Ansys Workbench 14.5

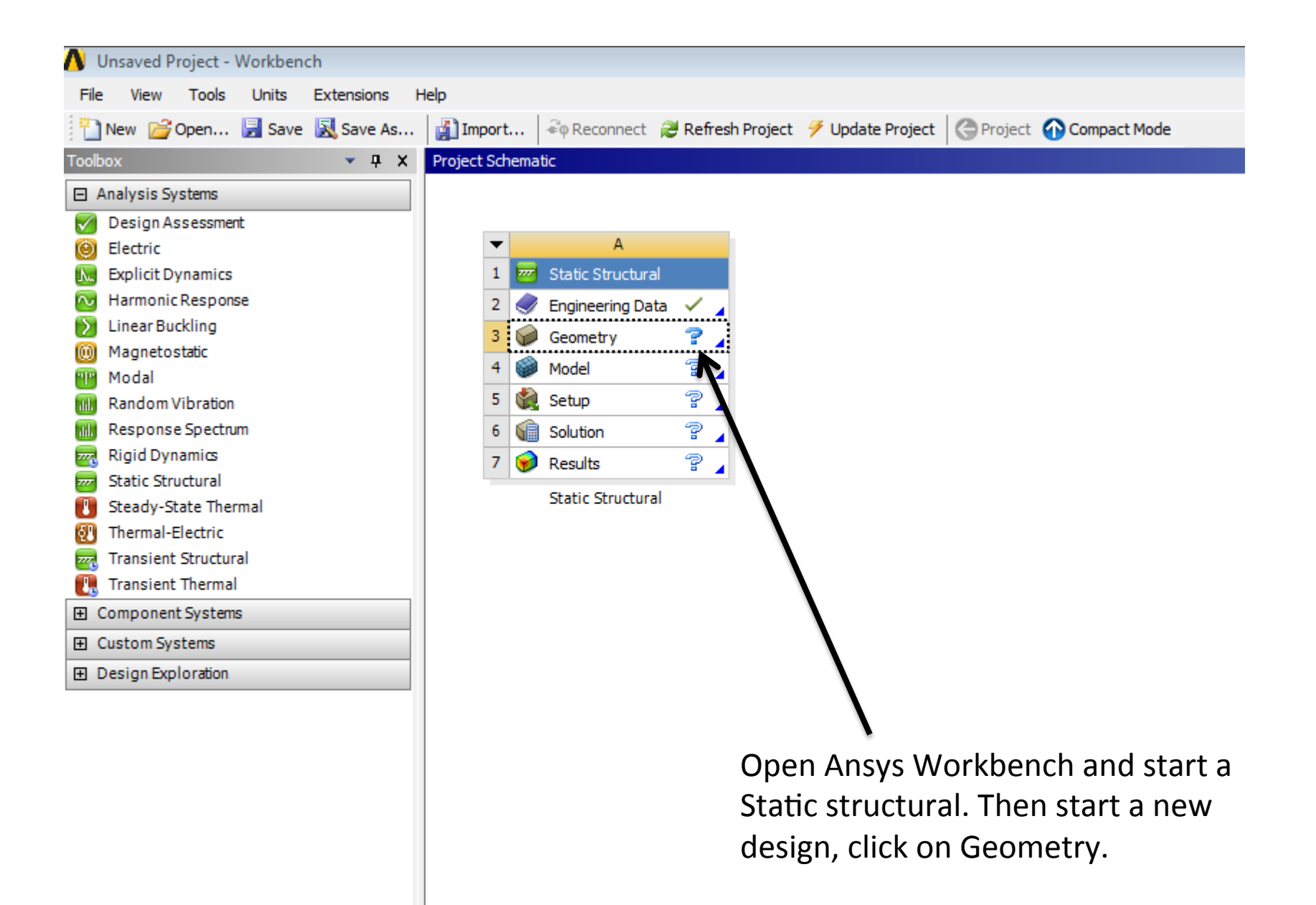

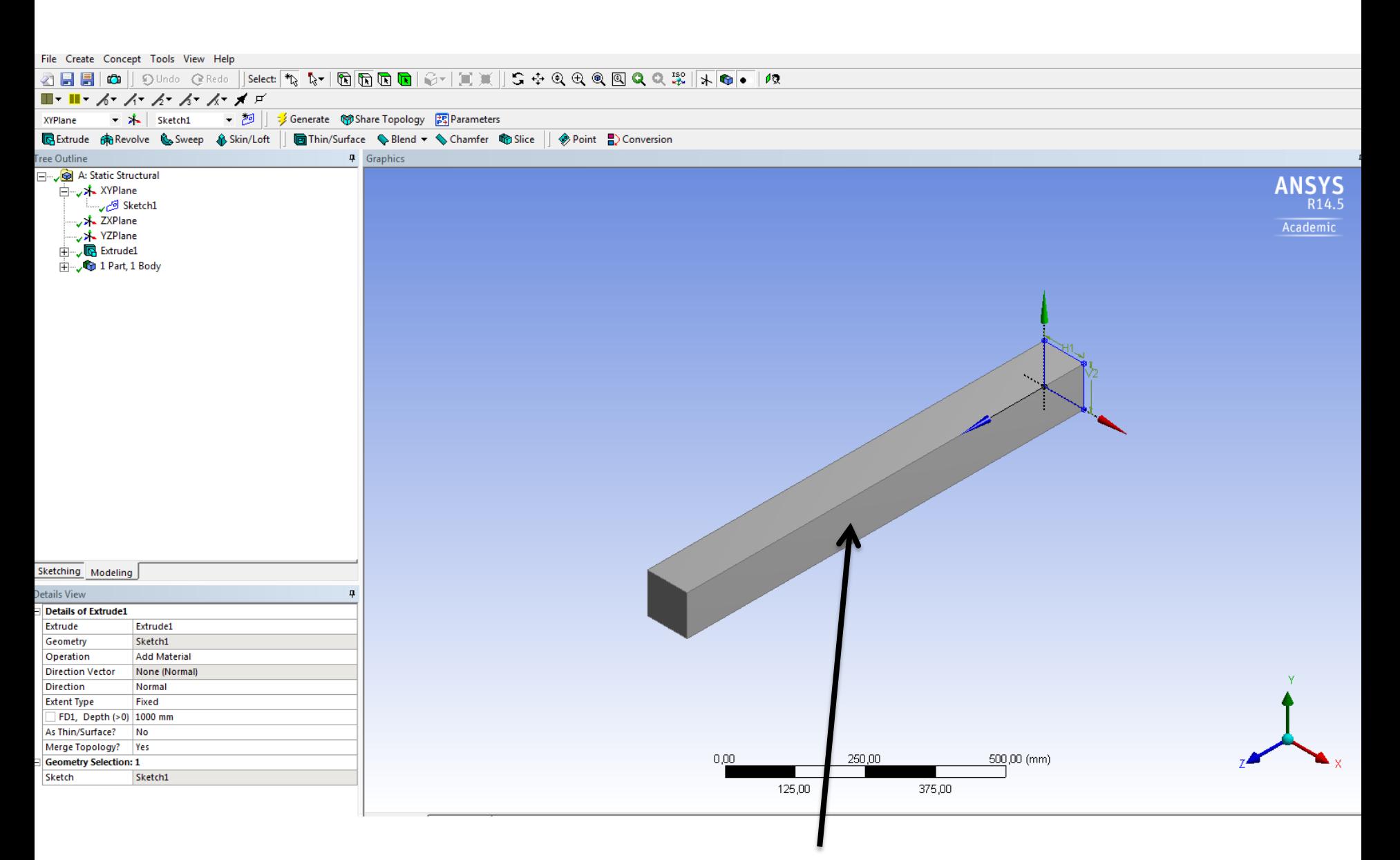

Make a 3D model with the dimension 1000X100X100 then close the window.

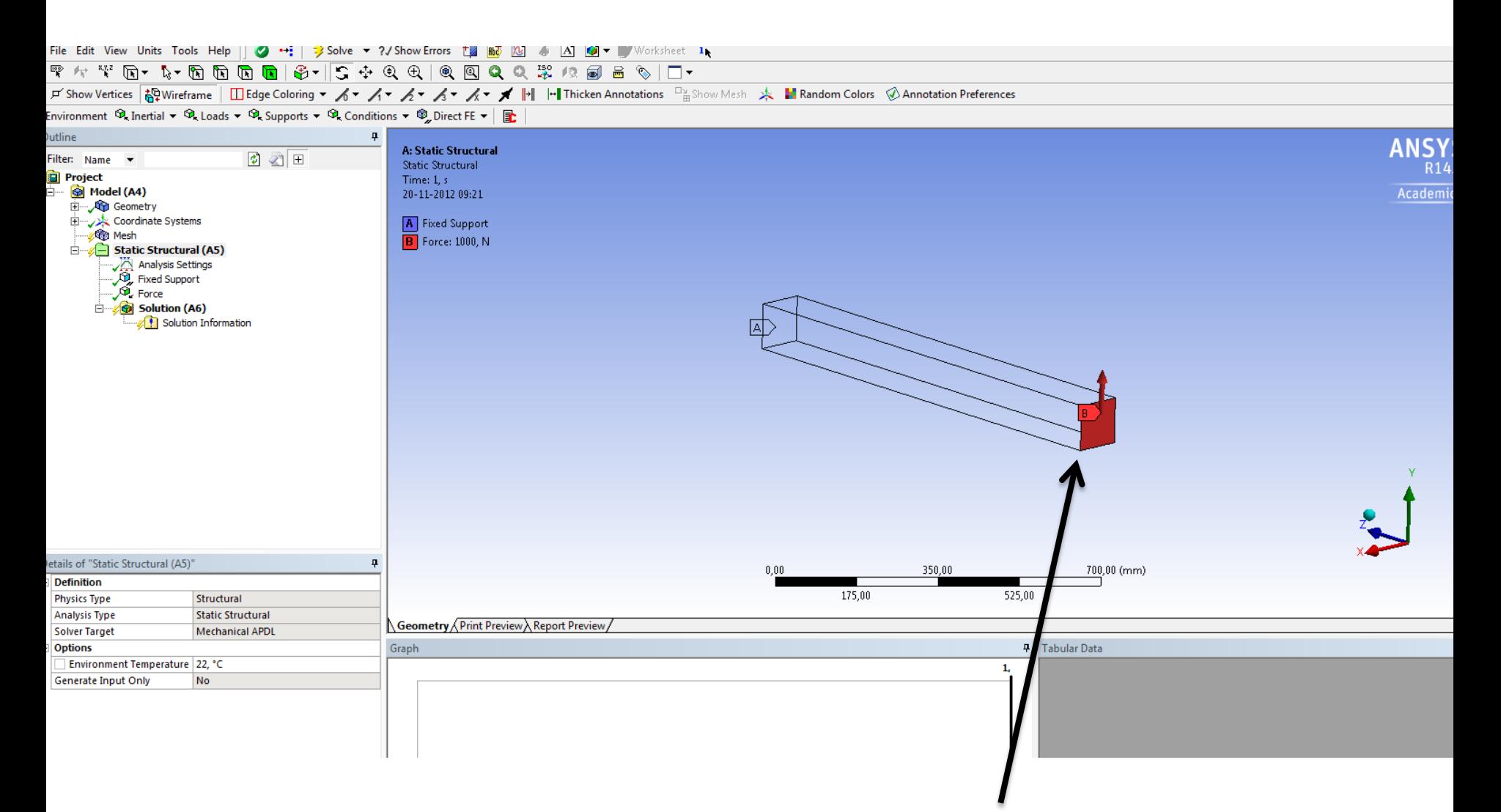

Then add the a fixed support and add a force.

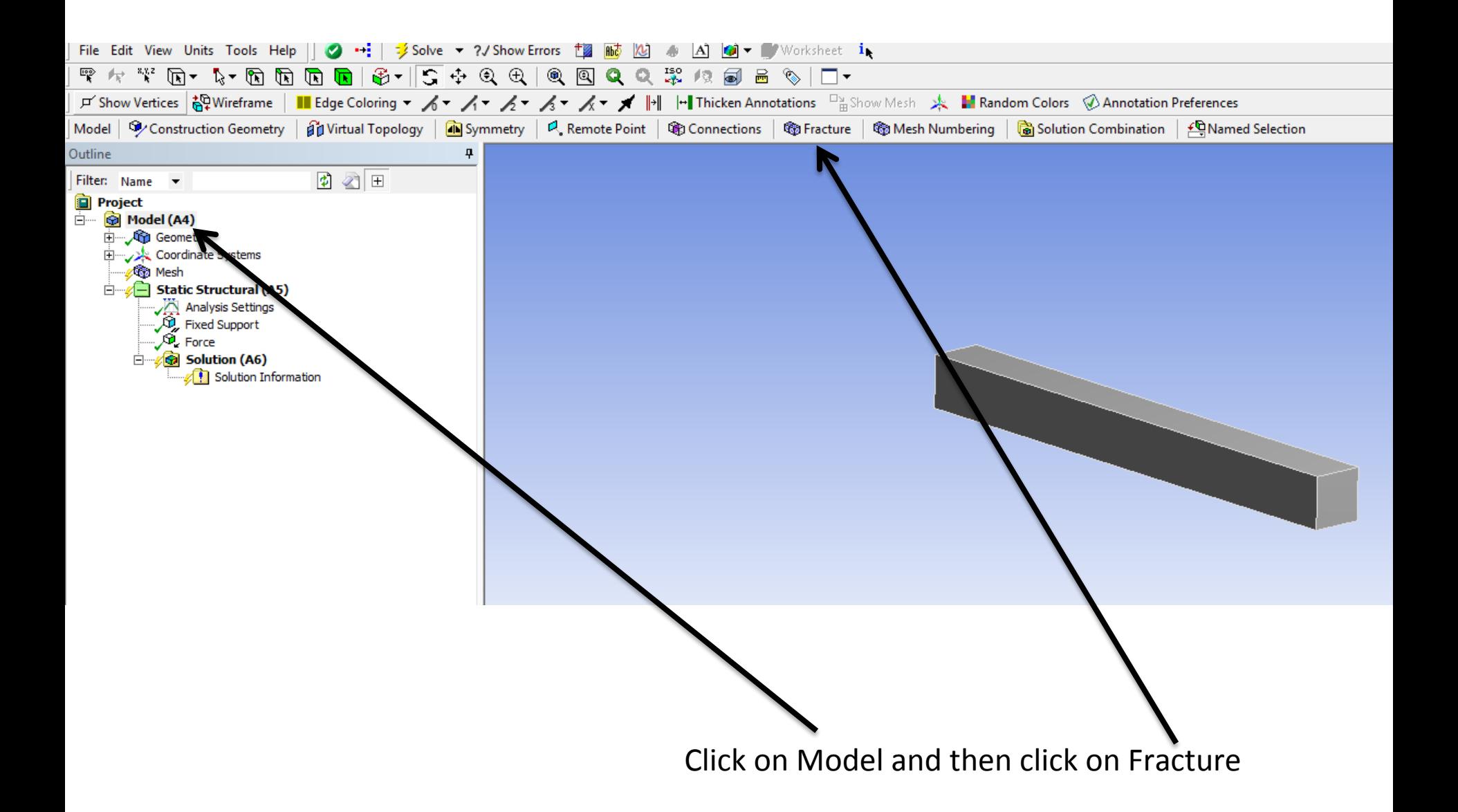

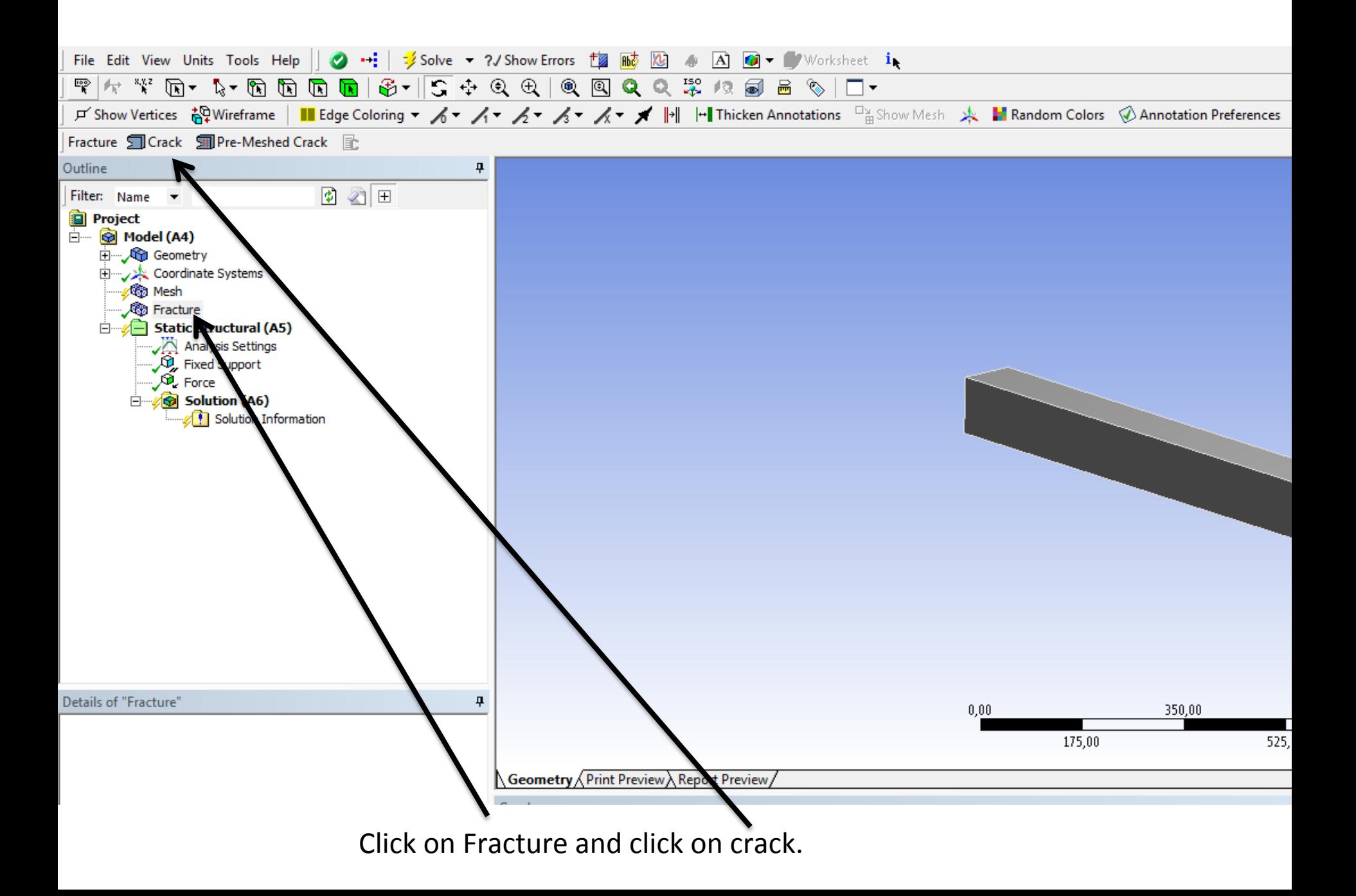

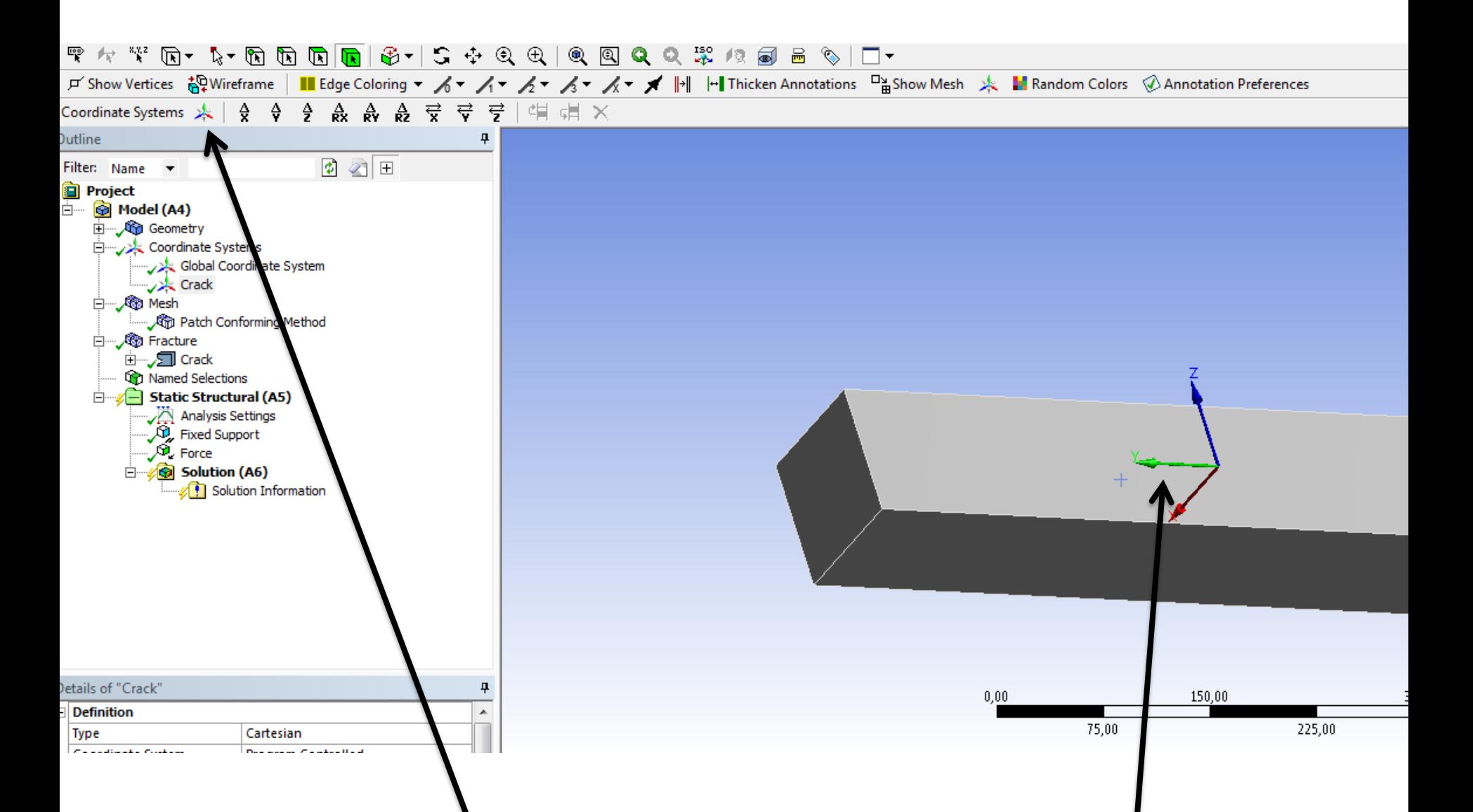

Add a new coordinate system and place the coordinate system at the center of the crack

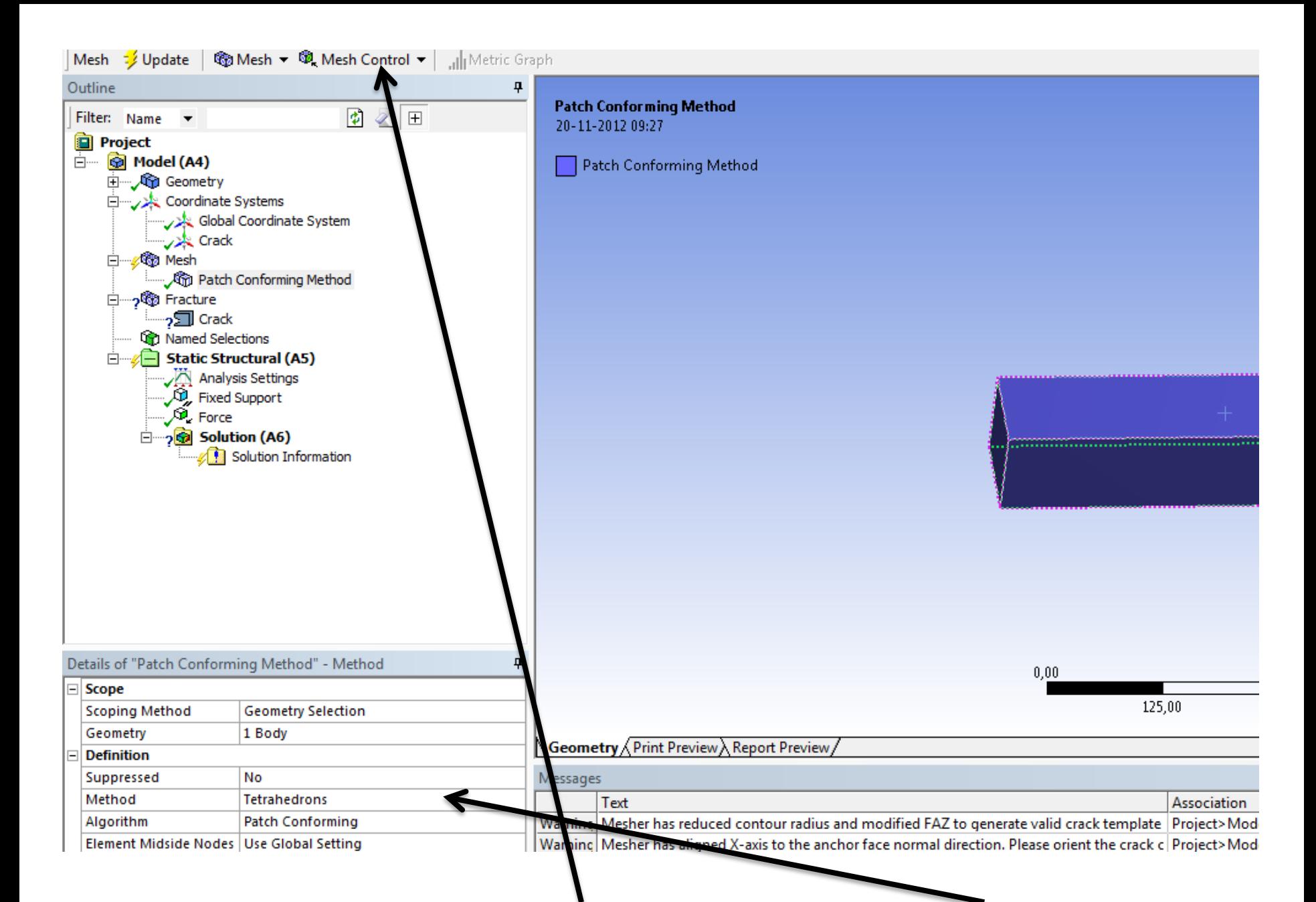

Change the mesh method and change the method to Tetrahedrons

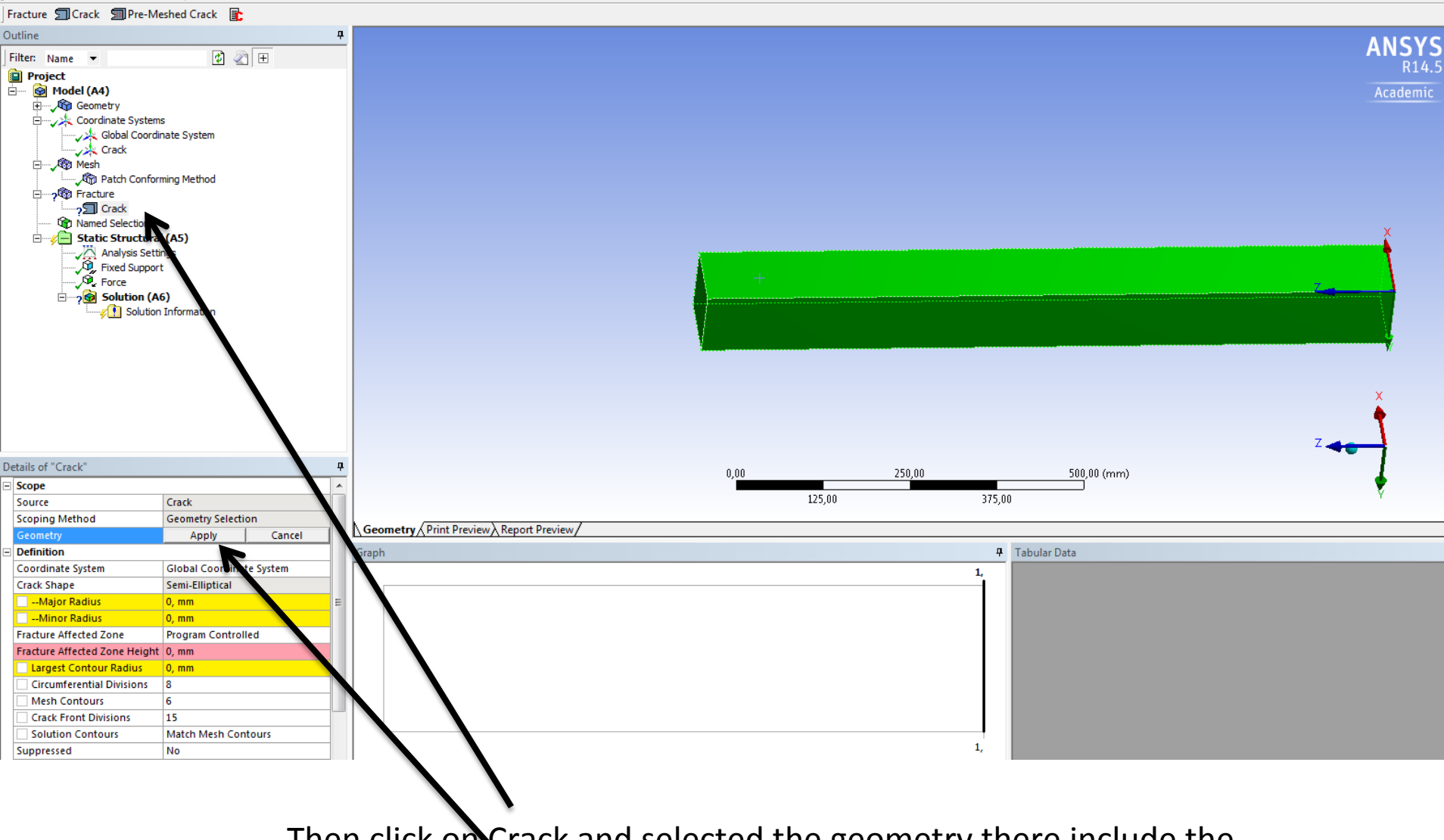

Then click on Crack and selected the geometry there include the crack and click apply 

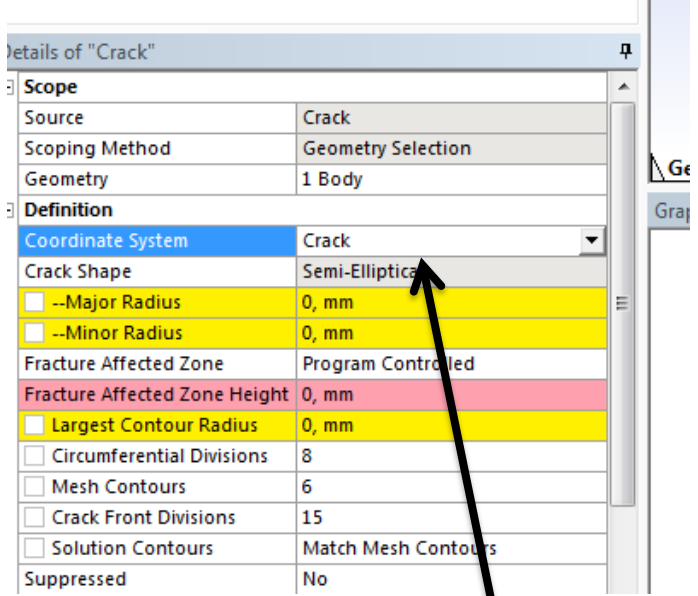

Then changes the coordinate system to Crack.

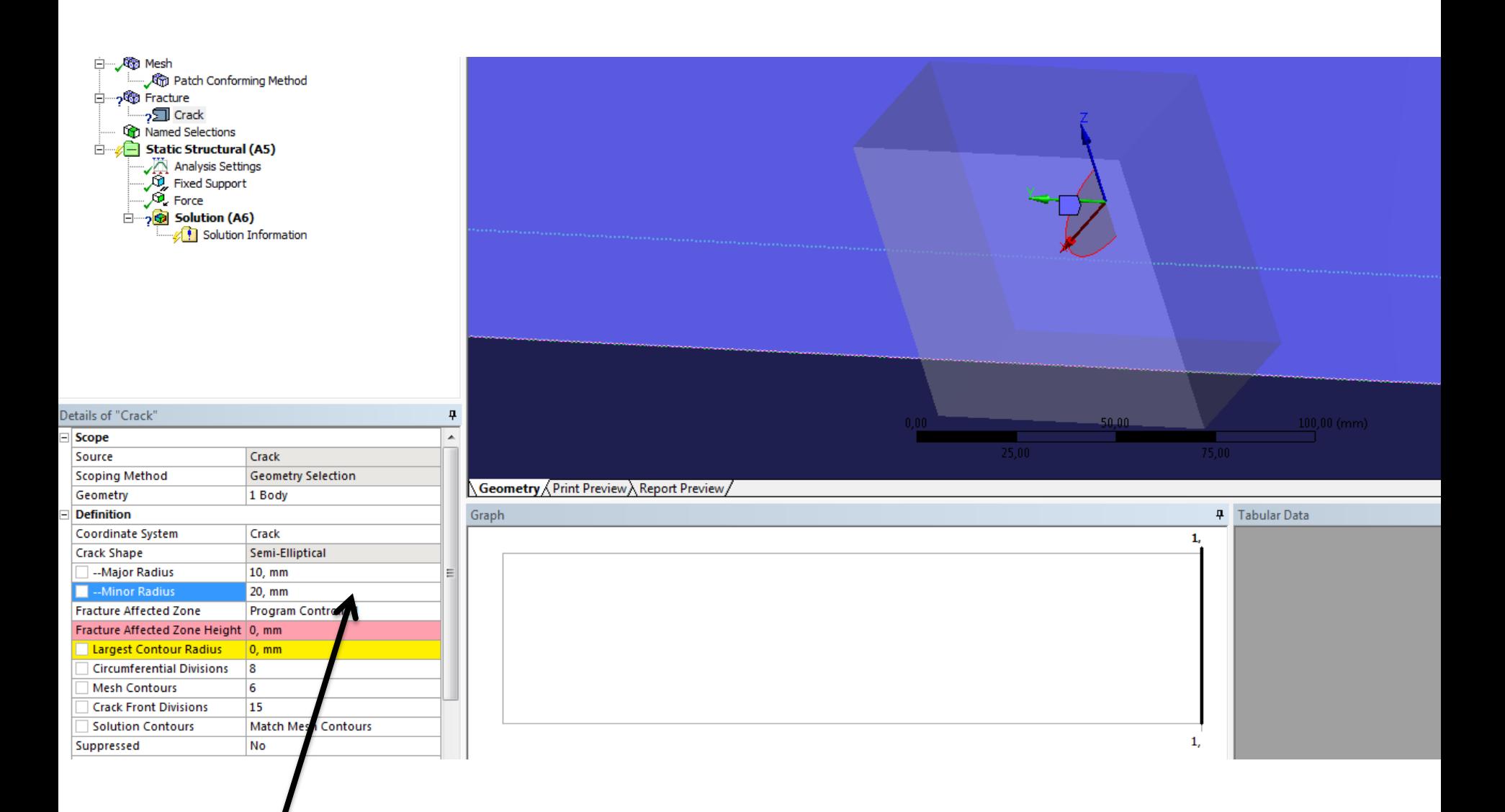

Now add the dimension of the crack front by changes the major radius wishes are the width of the crack and the Minor is the depth of the crack.

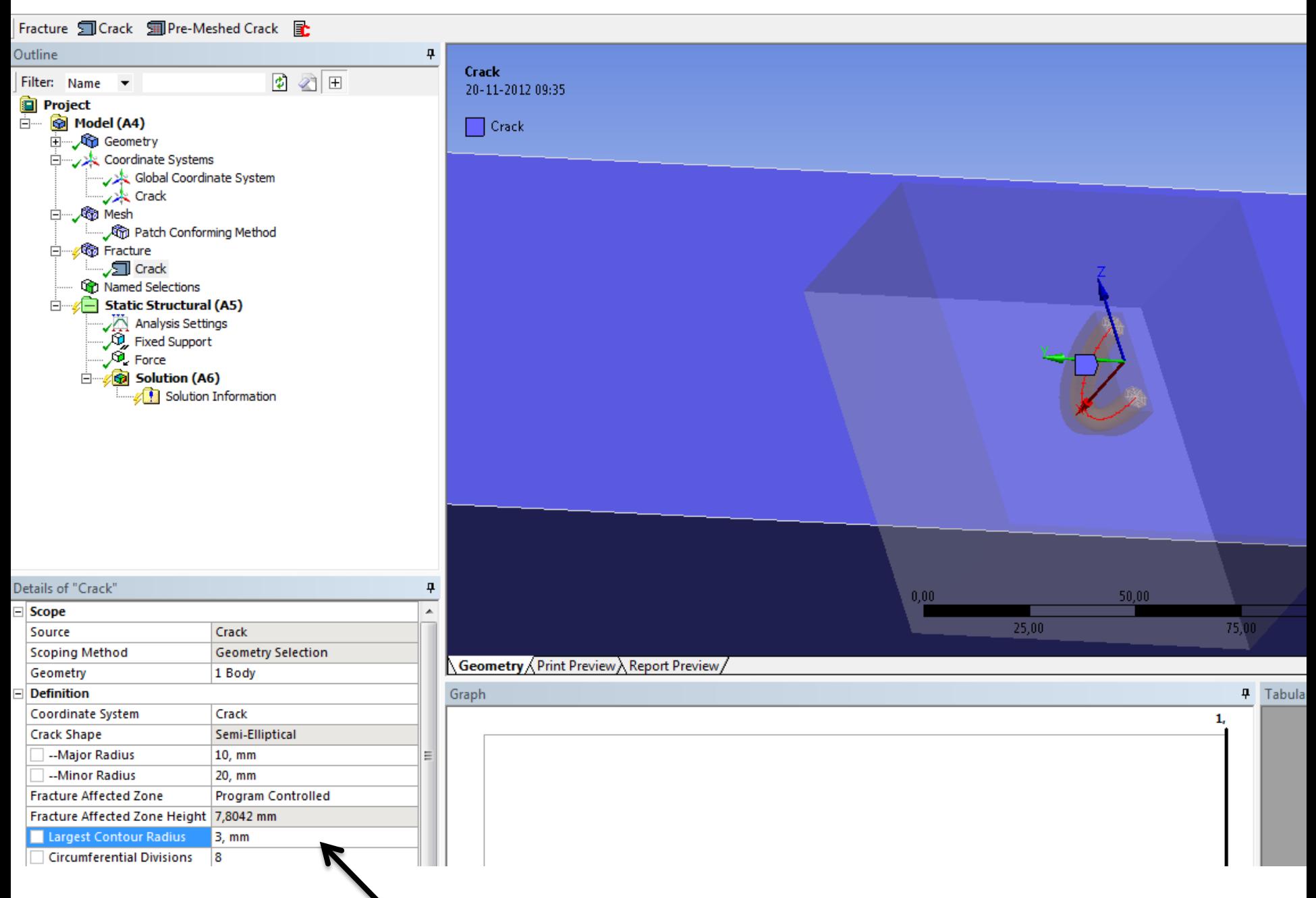

Then enter the ring mesh size.

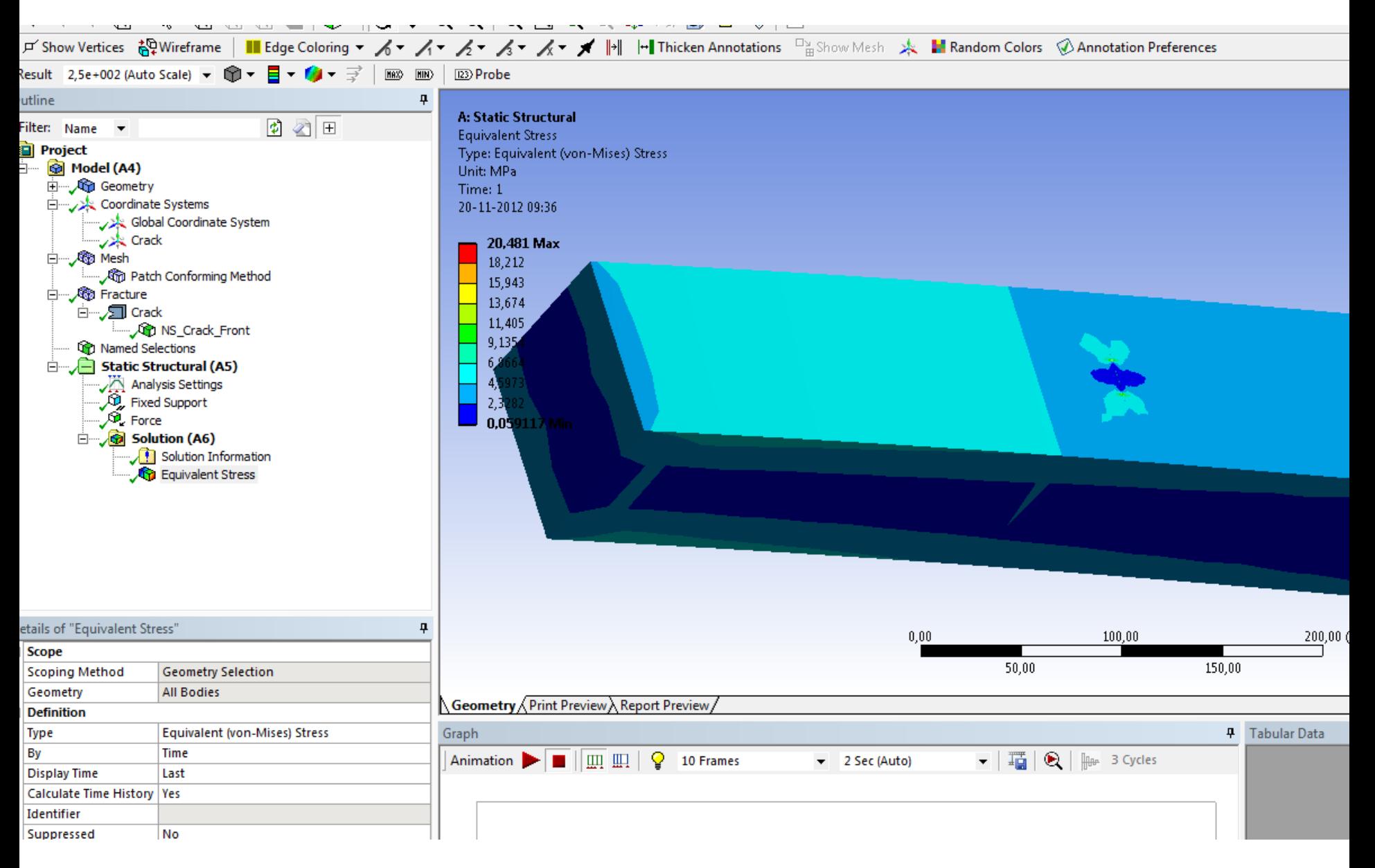

## Then solve the model.

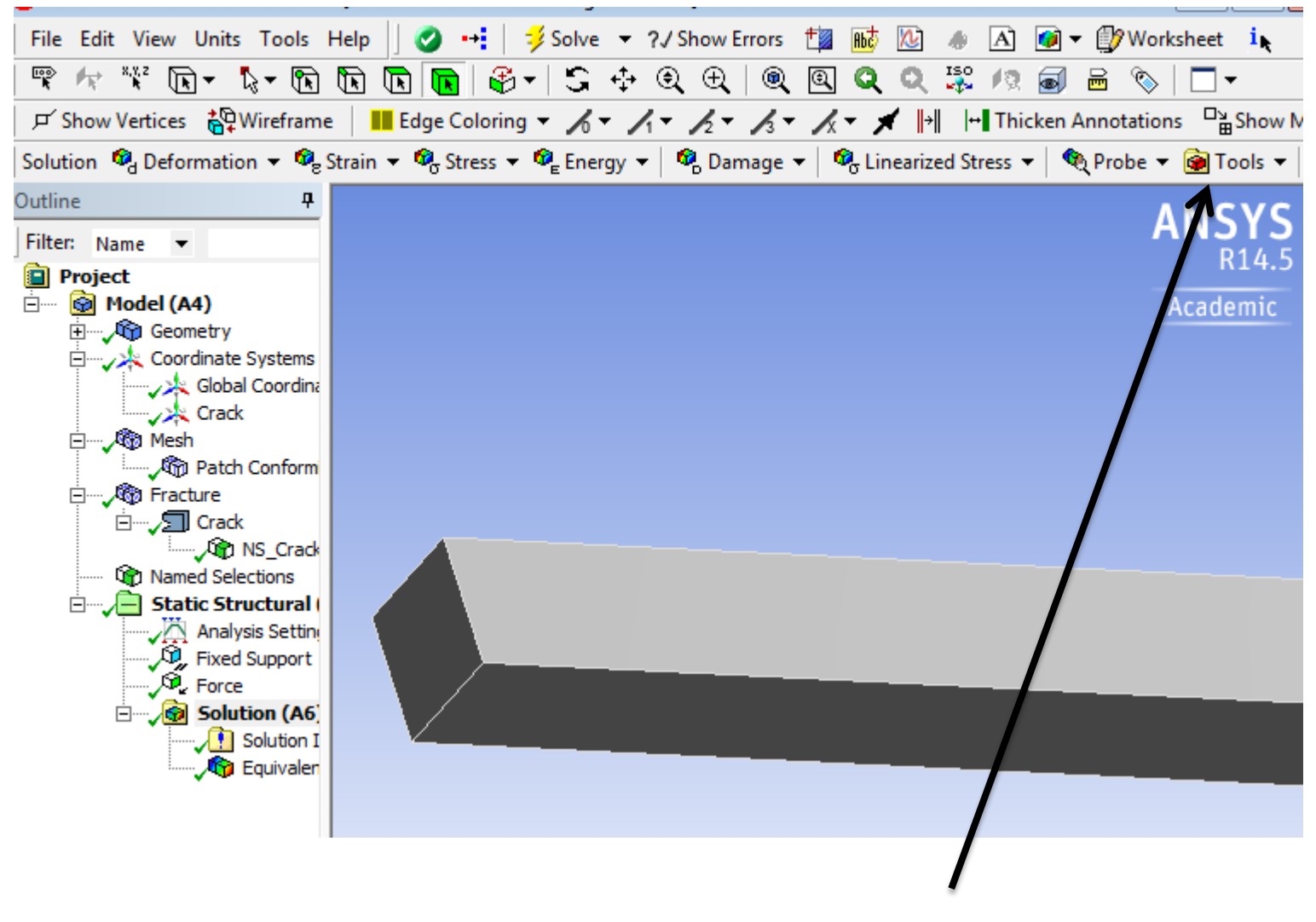

Click on Tools and add Fracture tool

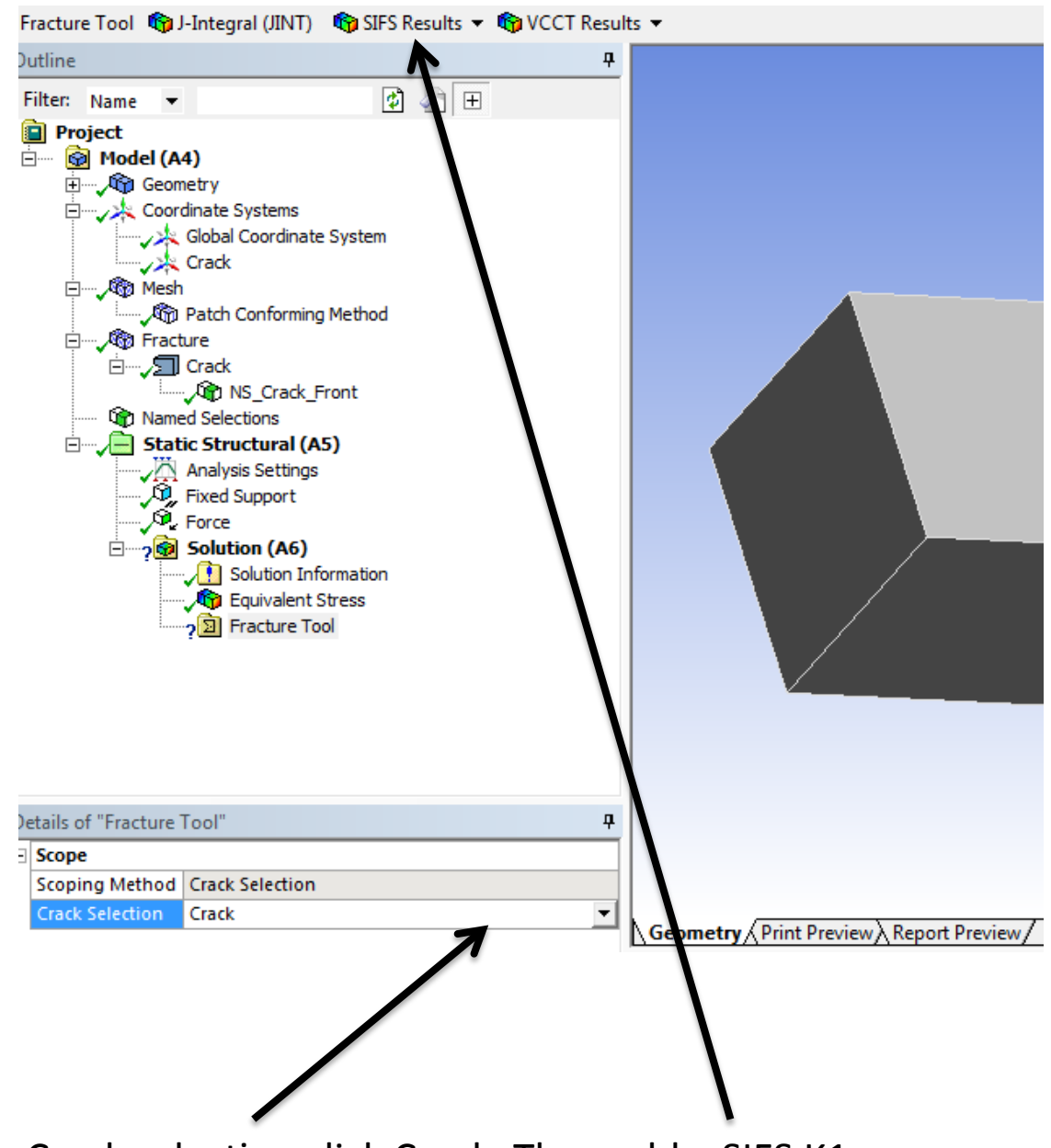

In the Crack selection click Crack. Then add a SIFS K1

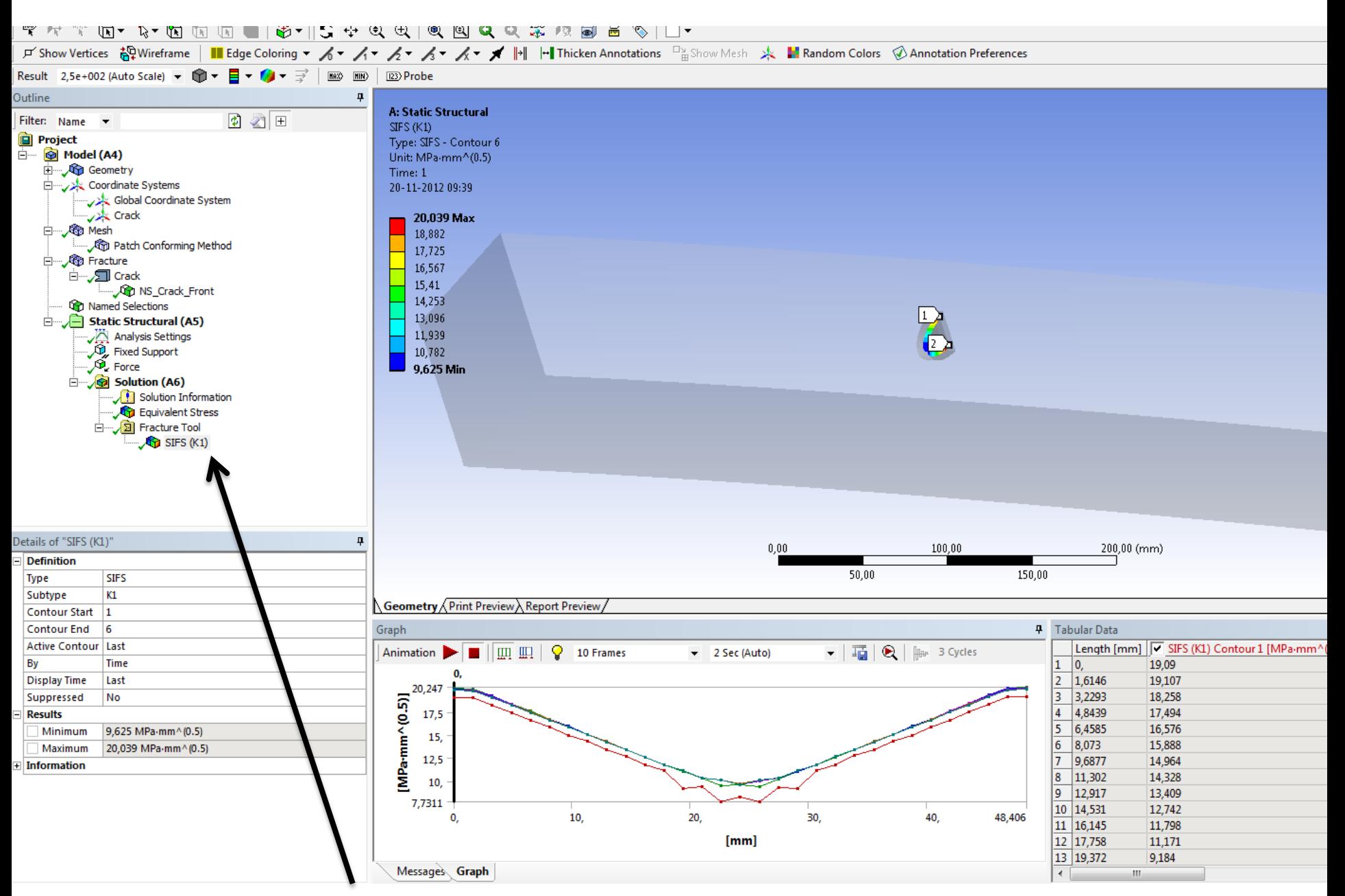

See the result